## **Dell Storage NX3330 System**

## Getting Started Guide

Příručka Začínáme Οδηγός "Τα πρώτα βήματα" Priručnik za početak rada Başlangıç Kılavuzu

#### **Scan to see how-to videos, documentation, and troubleshooting information.**

Naskenujte kód a podívejte se na instruktážní videa, dokumentaci nebo informace k odstraňování problémů. Αναζητήστε βίντεο για τον τρόπο χρήσης του συστήματος, τεκμηρίωση και πληροφορίες για την αντιμετώπιση προβλημάτων.

Zeskanuj, aby wyświetlić filmy instruktażowe, dokumentację i instrukcje rozwiązywania problemów. Skenirajte da biste pogledali video sa uputstvima, dokumentaciju i informacije o rešavanju problema. Nasıl yapılır videoları, belgeleri ve sorun giderme bilgilerini incelemek için tarayın.

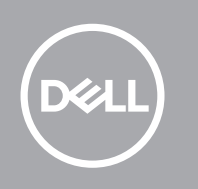

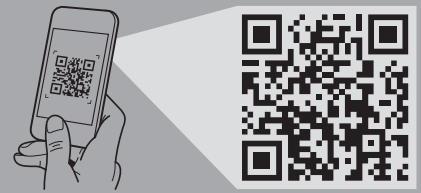

**Quick Resource Locator Dell.com/QRL/Storage/NX3330**

- **WARNING: Before setting up your system, follow the safety instructions. The safety instructions are included in the Safety, Environmental, and Regulatory Information document shipped with the system.**
- **CAUTION: Use Extended Power Performance (EPP) compliant power supply units, indicated by the EPP label, on your system. For more information on EPP, see the Owner's Manual at Dell.com/poweredgemanuals.**
- **NOTE:** The documentation set for your system is available at **Dell.com/storagemanuals**. Ensure that you always check this documentation set for all the latest updates.
- **NOTE:** By default, the Windows Storage Server 2012 R2 or 2016 operating system (OS) is installed on the system at Dell factory. For more information about supported OS, go to **Dell.com/support**, type your Service Tag, and then click **Submit**.
- **VAROVÁNÍ: Před nastavením systému si přečtěte bezpečnostní pokyny. Bezpečnostní pokyny jsou součástí dokumentu Informace týkající se bezpečnosti, životního prostředí a směrnic dodávaného se systémem.**
- **UPOZORNĚNÍ: Používejte jednotky zdroje napájení v souladu s normou Extended Power Performance (EPP), která je vyznačena štítkem EPP na systému. Podrobnosti ohledně standardu EPP naleznete v uživatelské příručce na adrese Dell.com/poweredgemanuals.**
- **POZNÁMKA:** Dokumentace určená pro váš systém je k dispozici na adrese **Dell.com/storagemanuals**. Tuto sadu dokumentací často kontrolujte, abyste vždy měli nejaktuálnější verzi.
- **POZNÁMKA:** Ve výchozím nastavení je v systému z továrny Dell nainstalován operační systém Windows Storage Server 2012 R2 nebo 2016. Chcete-li získat další informace o podporovaných operačních systémech, přejděte na adresu **Dell.com/support**, zadejte servisní značku a poté klikněte na možnost **Odeslat**.
- **ΠΡΟΕΙΔΟΠΟΙΗΣΗ: Προτού ρυθμίσετε το σύστημά σας, ακολουθήστε τις οδηγίες ασφαλείας. Οι οδηγίες ασφαλείας περιλαμβάνονται στο έγγραφο «Πληροφορίες για την ασφάλεια, το περιβάλλον και τις κανονιστικές διατάξεις» που παραλάβατε μαζί με το σύστημά σας.**
- **ΠΡΟΣΟΧΗ: Χρησιμοποιήστε μονάδες τροφοδοτικών που είναι συμβατές με τη δυνατότητα Extended Power Performance (EPP, διευρυμένες επιδόσεις ισχύος) και υποδεικνύονται στην ετικέτα EPP στο σύστημά σας. Για περισσότερες πληροφορίες όσον αφορά τη δυνατότητα EPP ανατρέξτε στην ενότητα Owner's Manual (Εγχειρίδιο κατόχου) στην ιστοσελίδα Dell.com/poweredgemanuals.**
- **ΣΗΜΕΙΩΣΗ:** Η τεκμηρίωση που αφορά το σύστημά σας είναι διαθέσιμη στην ιστοσελίδα **Dell.com/storagemanuals**. Φροντίστε να ανατρέχετε πάντα στην αντίστοιχη τεκμηρίωση που αφορά όλες τις πιο πρόσφατα ενημερωμένες εκδόσεις.
- **ΣΗΜΕΙΩΣΗ:** Το Windows Storage Server 2012 R2 ή 2016 είναι το προεπιλεγμένο λειτουργικό σύστημα (OS) το οποίο εγκαθίσταται στο σύστημα στο εργοστάσιο της Dell. Αν χρειάζεστε περισσότερες πληροφορίες για τα υποστηριζόμενα OS, επισκεφτείτε την ιστοσελίδα **Dell.com/support**, πληκτρολογήστε την ετικέτα εξυπηρέτησης του συστήματός

Nainstaluite systém do racku | Εγκαταστήστε το σύστημα μέσα σε rack | Zamontui system w stelażu Instalirajte sistem na montažnu policu | Sistemi bir rafa monte edin

σας και ύστερα κάντε κλικ στην επιλογή **Submit** (Υποβολή).

- **OSTRZEŻENIE: Przed konfiguracją systemu postępuj zgodnie z instrukcjami bezpieczeństwa. Instrukcje bezpieczeństwa są zawarte w dokumencie dotyczącym bezpieczeństwa, środowiska i przepisów dołączonym do systemu.**
- **PRZESTROGA: Należy korzystać z zasilaczy zgodnych ze specyfikacją Extended Power Performance (EPP), oznaczonych etykietą EPP. Aby uzyskać dalsze informacje na temat standardu EPP, należy zapoznać się z podręcznikiem użytkownika dostępnym pod adresem dell.com/poweredgemanuals.**
- **UWAGA:** Pełna dokumentacja systemu jest dostępna na stronie internetowej **Dell.com/poweredgemanuals**. Zawsze należy zapoznać się z aktualizacjami dokumentacji.
- **UWAGA:** Domyślnie w urządzeniu jest zainstalowany system operacyjny Windows Storage Server 2012 R2 lub 2016. Więcej informacji na temat obsługiwanych systemów operacyjnych można znaleźć na stronie internetowej **Dell.com/support**; należy wpisać kod serwisowy i kliknąć przycisk **Prześlij**.
- **UPOZORENJE: Pre postavljanja sistema sledite bezbednosna uputstva. Bezbednosna uputstva su navedena u dokumentu koji sadrži informacije o bezbednosti, zaštiti životne sredine i propisima i koji se isporučuje sa sistemom.**
- **OPREZ: Koristite jedinice za napajanje koje su kompatibilne sa funkcijom Extended Power Performance (EPP), što je naznačeno EPP nalepnicom na vašem sistemu. Dodatne informacije o funkciji EPP potražite u korisničkom priručniku na Dell.com/poweredgemanuals.**
- **NAPOMENA:** Komplet dokumentacije za vaš sistem dostupan je na adresi **Dell.com/storagemanuals**. Obavezno uvek proverite ovaj komplet dokumentacije da biste se upoznali sa najnovijim ažuriranjima.
- **NAPOMENA:** U fabrici kompanije Dell je na sistemu podrazumevano instaliran operativni sistem (OS) Windows Storage Server 2012 R2 ili 2016. Da biste saznali više informacija o podržanim OS, idite na **Dell.com/support**, unesite svoju servisnu oznaku a zatim kliknite na **Submit**.
- **UYARI: Sisteminizi kurmadan önce güvenlik talimatlarını takip edin. Güvenlik talimatları, sistemle birlikte gönderilen Güvenlik, Çevre ve Mevzuat Bilgisi belgesinde yer almaktadır.**
- **DİKKAT: Sisteminizdeki EPP etiketi ile gösterilen İlave Güç Performansı (EPP) uyumlu güç kaynağı ünitelerini kullanın. EPP ile ilgili daha fazla bilgi için, Dell.com/poweredgemanuals adresindeki Kullanım Kılavuzu'na bakın.**
- **NOT:** Sisteminiz icin belge seti Dell.com/storagemanuals adresinde bulunabilir. Her zaman bu belge setini en son güncellemeler için kontrol ettiğinizden emin olun.
- **NOT:** Windows Storage Server 2012 R2 veya 2016 işletim sistemi (OS) Dell fabrikasında varsayılan olarak sisteme yüklenmiştir. Desteklenen işletim sistemleri hakkında daha fazla bilgi edinmek için **Dell.com/support** adresine gidin, Servis Etiketinizi girin ve ardından **Gönder**'i tıklayın.

#### **Before you begin**

Než začnete | Προτού ξεκινήσετε | Przed rozpoczęciem pracy | Pre početka rada | Başlamadan önce

#### **Setting up your system**

Instalace systému | Ρύθμιση του συστήματός σας | Konfigurowanie systemu Podešavanje sistema | Sisteminizin kurulumu

#### **Install the system into a rack 1**

Připojte klávesnici, myš a monitor (volitelně) | Συνδέστε το πληκτρολόγιο, το ποντίκι και την οθόνη (προαιρετικά) Podłącz klawiaturę, mysz i monitor (opcjonalnie) | Povežite tastaturu, miša i monitor (opcija)

# **Connect the keyboard, mouse, and monitor (optional) 2**

Klavyeyi, fareyi ve ekranı (isteğe bağlı) bağlayın

#### **Connect the system to a power source 3**

Připojte systém ke zdroji napájení | Συνδέστε το σύστημα σε πηγή ισχύος Podłącz system do źródła zasilania | Povežite sistem na izvor napajanja Sistemi bir güç kaynağına bağlayın

# W

Provlečte a upevněte kabel pomocí upevňovacího pásku

Τυλίξτε και στερεώστε το καλώδιο τροφοδοσίας χρησιμοποιώντας το λουρί συγκράτησης

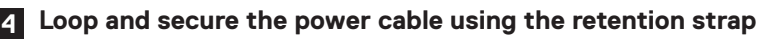

- Zwiń kabel zasilania i zabezpiecz go paskiem
- Omotajte i pričvrstite kabl za napajanje pomoću spojnice

Tutturma sapını kullanarak güç kablosunu düğümleyip sağlamlaştırın

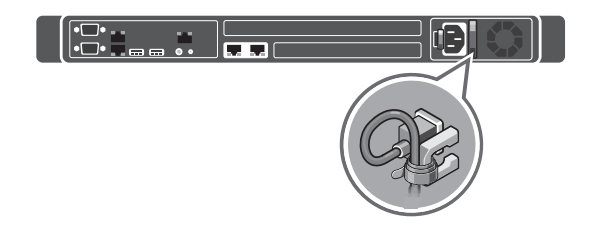

**Turn on the system 5**

Zapněte systém | Ενεργοποιήστε το σύστημα | Włącz system | Uključite sistem | Sistemi açın

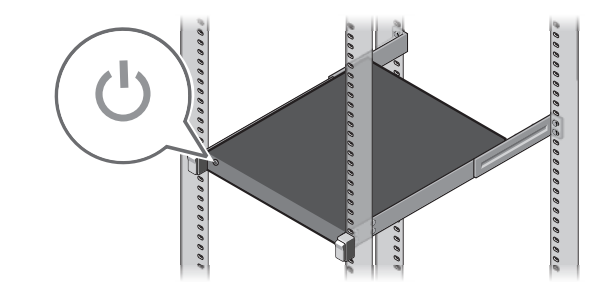

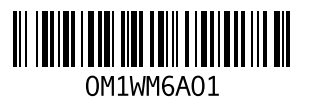

#### **Technical specifications**

The following specifications are only those required by law to ship with your system. For a complete and current listing of the specifications for your system, go to **Dell.com/support** and type your Service Tag.

#### **Technické údaje**

Následující specifikace obsahují pouze informace, které musí být se systémem dodány dle zákona. Chcete-li získat úplný a aktuální seznam specifikací systému, přejděte na adresu **Dell.com/support** a zadejte servisní značku.

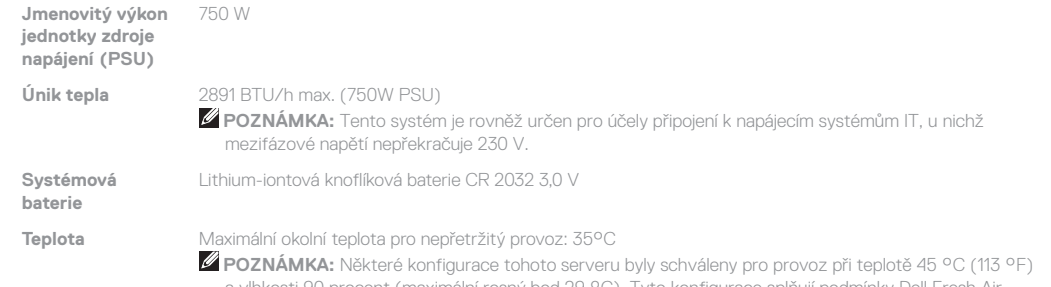

a vlhkosti 90 procent (maximální rosný bod 29 °C). Tyto konfigurace splňují podmínky Dell Fresh Air. Informace o standardu Dell Fresh Air a podporovaném rozšířeném rozsahu provozních teplot naleznete v uživatelské příručce na adrese **Dell.com/storagemanuals**.

#### **Τεχνικές προδιαγραφές**

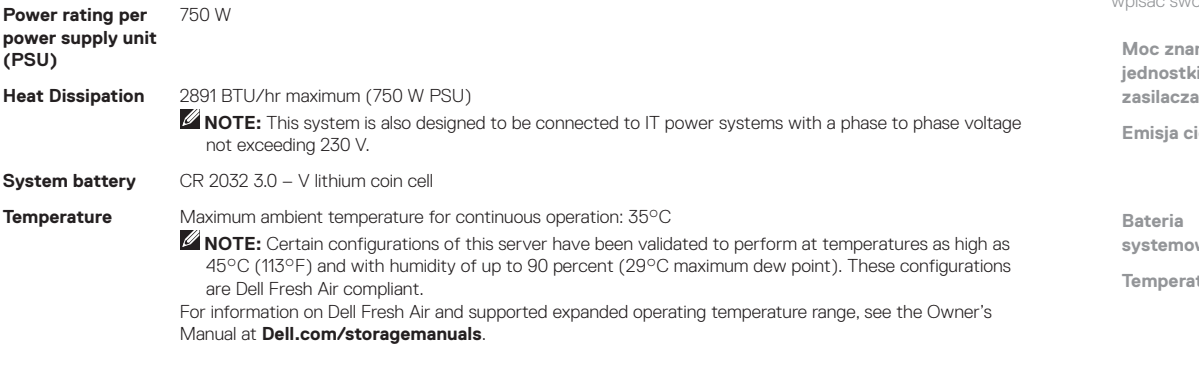

Οι προδιαγραφές που ακολουθούν είναι μόνο οι απαιτούμενες με βάση τη νομοθεσία κατά την αποστολή του συστήματός σας. Αν θέλετε να δείτε μια πλήρη λίστα με τις ισχύουσες προδιαγραφές για το σύστημά σας, μεταβείτε στην ιστοσελίδα **Dell.com/support**  και πληκτρολογήστε την ετικέτα εξυπηρέτησης του συστήματός σας.

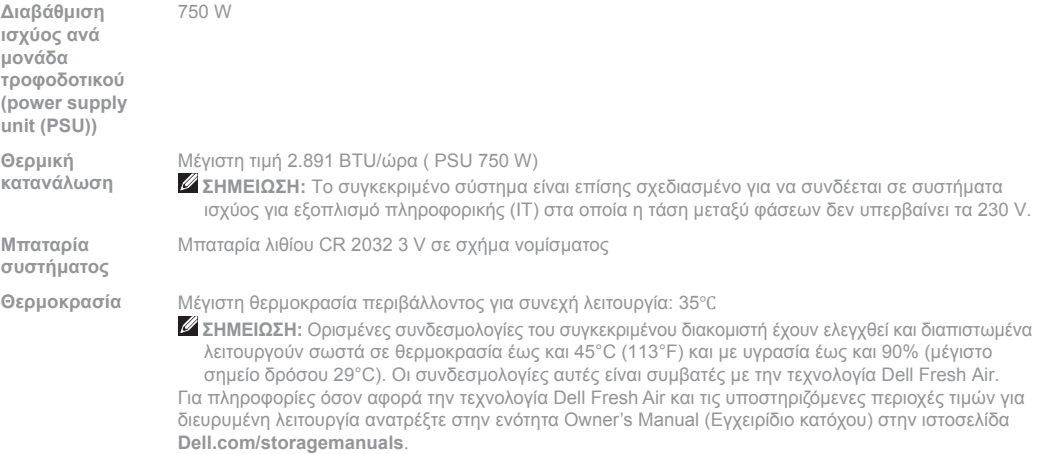

Asağıdaki teknik özellikler yalnız kanunların sisteminizle birlikte gönderilmesini şart koştuğu özelliklerdir. Sistem özelliklerinizin güncel ve eksiksiz bir listesi için **Dell.com/support** adresine gidin ve Servis Etiketinizi girin.

#### **Dane techniczne**

Poniżej zamieszczono wyłącznie dane techniczne, które muszą być dostarczone z systemem dla zachowania zgodności z obowiązującym prawem. Kompletną i aktualną listę danych technicznych urządzenia można znaleźć na stronie internetowej **Dell.com/support**; należy wpisać swój kod serwisowy.

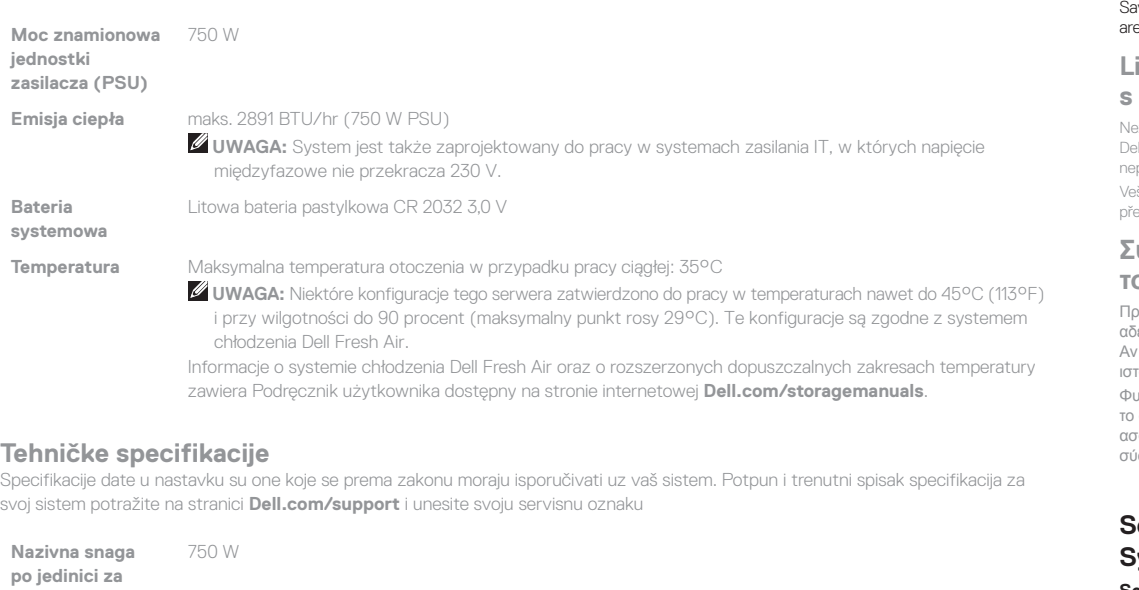

ež začnete systém používat, přečtěte si licenční smlouvu společnosti ell k softwaru dodávanou se systémem. Jestliže podmínky dané smlouvy nepřijímáte, přejděte na adresu **Dell.com/contactdell**.

Veškerá média se softwarem dodávaná se systémem si uložte. Tato média ředstavují záložní kopie daného softwaru nainstalovaného do systému.

ροτού χρησιμοποιήσετε το σύστημα σας, διαβάστε τη «Συμφωνία αδειοδότησης λογισμικού της Dell» που το συνόδευε όταν το παραλάβατε. Αν δεν αποδέχεστε τους όρους της συμφωνίας, ανατρέξτε στην ιστοσελίδα **Dell.com/contactdell**.

**napajanje (PSU) Rasipanje toplote** maksimalno 2891 BTU/hr (750 W PSU) **Z NAPOMENA:** Ovai sistem ie takođe dizajniran za povezivanje sa IT sistemima napajanja sa naponom između faza koji ne prelazi 230 V**. Baterija sistema** CR 2032 3,0 – V litijumska dugmasta **Temperatura** Maksimalna ambijentalna temperatura za neprekidni rad: 35°C *D* NAPOMENA: Određene konfiguracije ovog servera su potvrđene za rad pri maksimalnim temperaturama od 45°C (113°F) i maksimalnoj vlažnosti od 90 procenata (29°C maksimalna temperatura kondenzacije).

Te konfiguracije su kompatibilne sa Dell Fresh Air rešenjima. Informacije o sistemu Dell Fresh Air i podržanom proširenom opsegu radnih temperatura potražite u Uputstvu za vlasnika na stranici **Dell.com/storagemanuals**.

#### **Teknik özellikler**

Směrnicový model/typ: | Μοντέλο/Τύπος κατά τους ρυθμιστικούς φορείς [16S Series/E16S001 Model i typ wg normy | Regulatorni model/tip | Yasal model/tür

**Service Tag:** Your system is identified by a unique Express Service Code and Service Tag. You can find both codes by pulling out the information tag located at the front of your system. **Default password**: The default password of the NAS system is

**System name:** Your system is configured with a default system name of D<ServiceTag>, where <ServiceTag> is your

Stor@ge! System Service Tag.

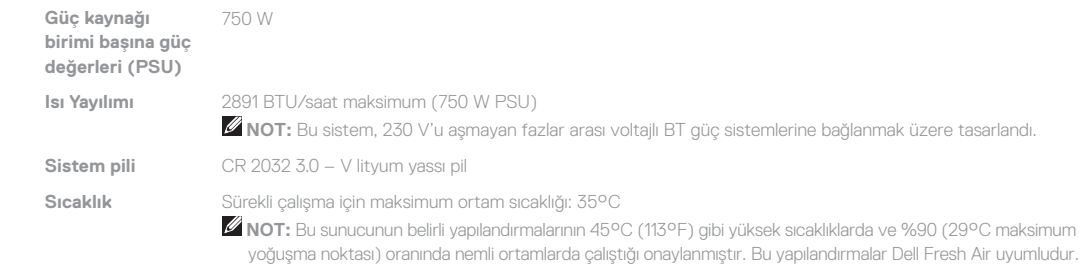

Dell Fresh Air ve desteklenen genişletilmiş çalıştırma sıcaklığı aralığı hakkında bilgi edinmek için

#### **Dell.com/storagemanuals** adresindeki Kullanıcı El Kitabına bakın.

**Kod serwisowy**: Twój system jest identyfikowany unikalnym kodem usług ekspresowych i kodem serwisowym. Oba kody można odczytać, wyciągając etykietę informacyjną z przodu systemu. **Domyślne hasło**: Domyślne hasło do systemu NAS brzmi: Stor@ge!

- **WARNING: A WARNING indicates a potential for property damage, personal injury, or death.**
- **CAUTION: A CAUTION indicates potential damage to hardware or loss of data if instructions are not followed.**
- **NOTE:** A NOTE indicates important information that helps you make better use of your computer.
- **VAROVÁNÍ: VAROVÁNÍ upozorňuje na potenciální poškození majetku a riziko úrazu nebo smrti.**
- **UPOZORNĚNÍ: UPOZORNĚNÍ označuje potenciální poškození hardwaru nebo ztrátu dat v případě nerespektování pokynů.**
- **POZNÁMKA:** POZNÁMKA označuje důležité informace, které pomáhají k lepšímu využití počítače.
- **ΠΡΟΕΙΔΟΠΟΙΗΣΗ: Η ΠΡΟΕΙΔΟΠΟΙΗΣΗ υποδεικνύει ότι υπάρχει το ενδεχόμενο να προκληθούν υλική ζημιά και απλός ή θανάσιμος τραυματισμός.**
- **ΠΡΟΣΟΧΗ: Η ΠΡΟΣΟΧΗ υποδεικνύει ότι υπάρχει το ενδεχόμενο να προκληθεί ζημιά στο υλισμικό ή απώλεια δεδομένων αν δεν ακολουθήσετε τις οδηγίες.**
- **ΣΗΜΕΙΩΣΗ:** Η ΣΗΜΕΙΩΣΗ υποδεικνύει σημαντικές πληροφορίες που σας βοηθούν να χρησιμοποιείτε καλύτερα τον υπολογιστή σας.

**OSTRZEŻENIE: Napis OSTRZEŻENIE informuje o sytuacjach, w których występuje ryzyko uszkodzenia** 

- **sprzętu, obrażeń ciała lub śmierci. PRZESTROGA: Napis PRZESTROGA informuje o sytuacjach, w których nieprzestrzeganie instrukcji może**
- **doprowadzić do uszkodzenia sprzętu lub utraty danych. UWAGA:** Napis UWAGA wskazuje ważną informację, która pozwala lepiej wykorzystać posiadany komputer.
- **UPOZORENJE: UPOZORENJE ukazuje na opasnost od oštećenja opreme, telesnih povreda ili smrti.**
- **OPREZ: Oznaka OPREZ ukazuje na moguće oštećenje hardvera ili gubitak podataka ukoliko se uputstva ne poštuju.**
- **ZA NAPOMENA:** Oznaka NAPOMENA ukazuje na važne informacije koje vam pomažu da bolje koristite računar.
- **UYARI: UYARI, mülk hasarı, kişisel yaralanma veya ölüm potansiyeline işaret eder.**
- **DİKKAT: DİKKAT, talimatlara uyulmadığı takdirde donanımın zarar görmesi veya veri kaybı olması olasılığını gösterir.**
- **NOT:** NOT, bilgisayarınızdan daha iyi yararlanmanıza yardımcı olan önemli bilgileri gösterir.

#### **Dell End User License Agreement**

Before using your system, read the Dell Software License Agreement that shipped with your system. If you do not accept the terms of agreement, see **Dell.com/contactdell**.

ave all software media that shipped with your system. These media e backup copies of the software installed on your system.

#### **Licenční smlouva společnosti Dell s koncovým uživatelem**

#### **Συμφωνία αδειοδότησης της Dell για τον τελικό χρήστη**

Φυλάξτε σε ασφαλές σημείο όλα τα μέσα λογισμικού που συνόδευαν το σύστημά σας όταν το παραλάβατε. Τα μέσα αυτά είναι αντίγραφα ασφαλείας των λογισμικών που υπάρχουν εγκατεστημένα στο σύστημά σας.

#### **Umowa licencyjna firmy Dell dla użytkownika końcowego**

Przed rozpoczęciem użytkowania systemu należy przeczytać Umowę licencyjną firmy Dell dla użytkownika końcowego, dostarczoną z systemem. Jeśli nie akceptujesz warunków umowy, zobacz **Dell.com/contactdell**. Zachowaj wszystkie nośniki oprogramowania dostarczone z systemem. Nośniki te są kopiami zapasowymi oprogramowania zainstalowanego w urządzeniu.

#### **Ugovor o licenciranju sa krajnjim korisnikom kompanije Dell**

Pre korišćenja sistema pročitajte Ugovor o licenciranju softvera kompanije Dell koji ste dobili uz sistem. Ako ne prihvatate uslove ugovora, pogledajte **Dell.com/contactdell**.

Sačuvajte medije sa softverom koje ste dobili uz sistem. Ti mediji sadrže rezervne kopije softvera instaliranog na vašem sistemu.

#### **Dell Son Kullanıcı Lisans Sözleşmesi**

Sisteminizi kullanmadan önce, sisteminizle birlikte gönderilen Dell Yazılım Lisansı Sözleşmesini okuyun. Sözleşme koşullarını kabul etmiyorsanız, **Dell.com/contactdell** adresini ziyaret edin.

Sisteminizle birlikte verilen tüm yazılım ortamını saklayın. Bu ortam sisteminizde kurulan yazılımın yedek kopyalarıdır.

#### **Regulatory model/type**

**P/N M1WM6 Rev. A01 © 2016 Dell Inc. Dell and the Dell logo are trademarks of Dell Inc. © 2016 Microsoft Corporation.** 2016-12

Printed in Poland

### **Service Tag / Default password / System name**

#### **Servisní značka / výchozí heslo / název systému**

**Servisní značka**: Systém je identifikován jedinečným kódem Express Service Code a servisní značkou. Oba kódy naleznete po vytažení informačního štítku umístěného na přední straně systému. **Výchozí heslo**: Výchozí heslo systému NAS je Stor@ge! **Název systému**: Systém je nakonfigurován s výchozím systémovým názvem D<ServiceTag>, kde <ServiceTag> je servisní značka systému.

#### **Ετικέτα εξυπηρέτησης / Προεπιλεγμένος κωδικός πρόσβασης / Όνομα συστήματος**

**Ετικέτα εξυπηρέτησης**: Η αναγνώριση του συστήματός σας γίνεται μέσω ενός μοναδικού κωδικού ταχείας εξυπηρέτησης και μιας ετικέτας εξυπηρέτησης. Για να βρείτε και τους δύο κωδικούς τραβήξτε προς τα έξω το ανάρτημα πληροφοριών που βρίσκεται στην μπροστινή πλευρά του συστήματός σας.

**Προεπιλεγμένος κωδικός πρόσβασης**: Ο προεπιλεγμένος κωδικός πρόσβασης στο σύστημα NAS είναι Stor@ge! **Όνομα συστήματος**: Το σύστημά σας είναι διαρθρωμένο με προεπιλεγμένο όνομα συστήματος D<ServiceTag>, όπου το τμήμα <ServiceTag> είναι η ετικέτα εξυπηρέτησης του συστήματός σας.

#### **Kod serwisowy / Domyślne hasło / Nazwa urządzenia**

**Nazwa urządzenia**: Urządzenie zostało skonfigurowane z użyciem domyślnej nazwy D<ServiceTag>, gdzie <ServiceTag> oznacza kod serwisowy użytkownika.

#### **Servisna oznaka / Podrazumevana lozinka / Ime sistema**

**Servisna oznaka**: Vaš sistem je identifikovan jedinstvenim ekspresnim

servisnim kodom i servisnom oznakom. Oba koda možete pronaći izvlačenjem informacione oznake koja se nalazi na prednjem delu vašeg sistema.

**Podrazumevana lozinka**: Podrazumevana lozinka NAS sistema je Stor@ge!

**Ime sistema**: Vaš sistem je konfigurisan sa podrazumevanim nazivom sistema D<ServiceTag>, pri čemu je <ServiceTag> vaša servisna oznaka sistema.

#### **Servis Etiketi / Varsayılan şifre / Sistem adı**

**Servis Etiketi**: Sisteminize, eşsiz bir Ekspres Servis Kodu ve Servis Etiketi tanımlanmıştır. Her iki kodu, sisteminizin ön kısmında yer alan bilgi etiketini çıkararak bulabilirsiniz.

**Varsayılan şifre**: NAS sisteminin varsayılan şifresi Stor@ge'dir! **Sistem adı**: Sisteminiz, size ait Sistem Servis Etiketinin

<ServiceTag> olduğu varsayılan bir D<ServiceTag> sistem adıyla yapılandırılmıştır.